# DAM-3940A DAM模块

## 产品使用手册

## V6.01.03

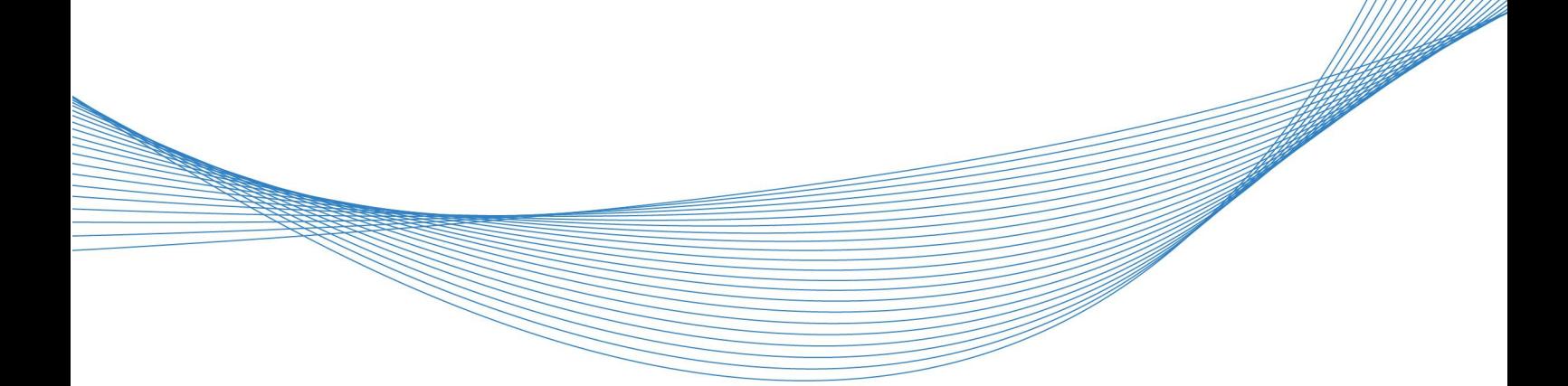

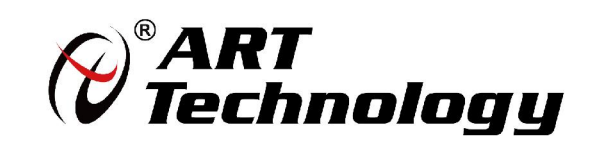

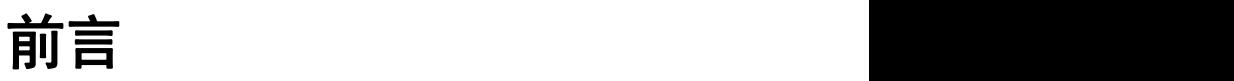

版权所有,未经许可,不得以机械、电子或其它任何方式进行复制。 本公司保留对此手册更改的权利,产品后续相关变更时,恕不另行通知。

#### ■ 免责说明

订购产品前,请向厂家或经销商详细了解产品性能是否符合您的需求。 正确的运输、储存、组装、装配、安装、调试、操作和维护是产品安全、正常运行的前提。本公司 对于任何因安装、使用不当而导致的直接、间接、有意或无意的损坏及隐患概不负责。

#### 司 安全使用小常识

1.在使用产品前,请务必仔细阅读产品使用手册; 2.对未准备安装使用的产品,应做好防静电保护工作(最好放置在防静电保护袋中,不要将其取出); 3.在拿出产品前,应将手先置于接地金属物体上,以释放身体及手中的静电,并佩戴静电手套和手 环,要养成只触及其边缘部分的习惯; 4.为避免人体被电击或产品被损坏,在每次对产品进行拔插或重新配置时,须断电; 5.在需对产品进行搬动前,务必先拔掉电源; 6.对整机产品,需增加/减少板卡时,务必断电; 7.当您需连接或拔除任何设备前,须确定所有的电源线事先已被拔掉; 8.为避免频繁开关机对产品造成不必要的损伤,关机后,应至少等待 30 秒后再开机。

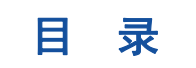

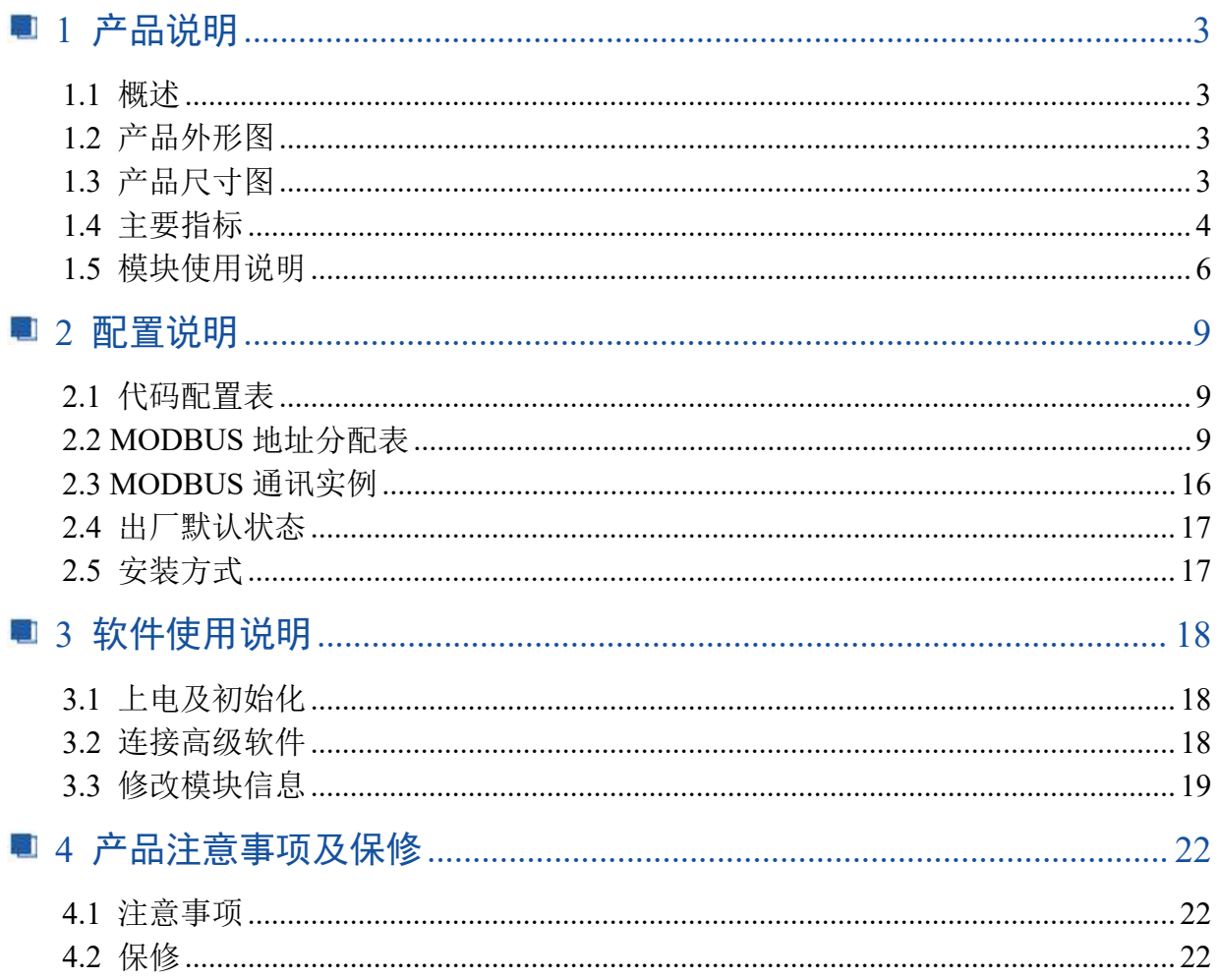

## <span id="page-3-0"></span>■ 1 产品说明

#### <span id="page-3-1"></span>1.1 概述

DAM-3940A 是 16 路继电器输出模块, 具有 16 路 A 型信号继电器。RS485 通讯接口, 带有标 准 ModbusRTU 协议, 配备良好的人机交互界面, 使用方便, 性能稳定。

### <span id="page-3-2"></span>1.2 产品外形图

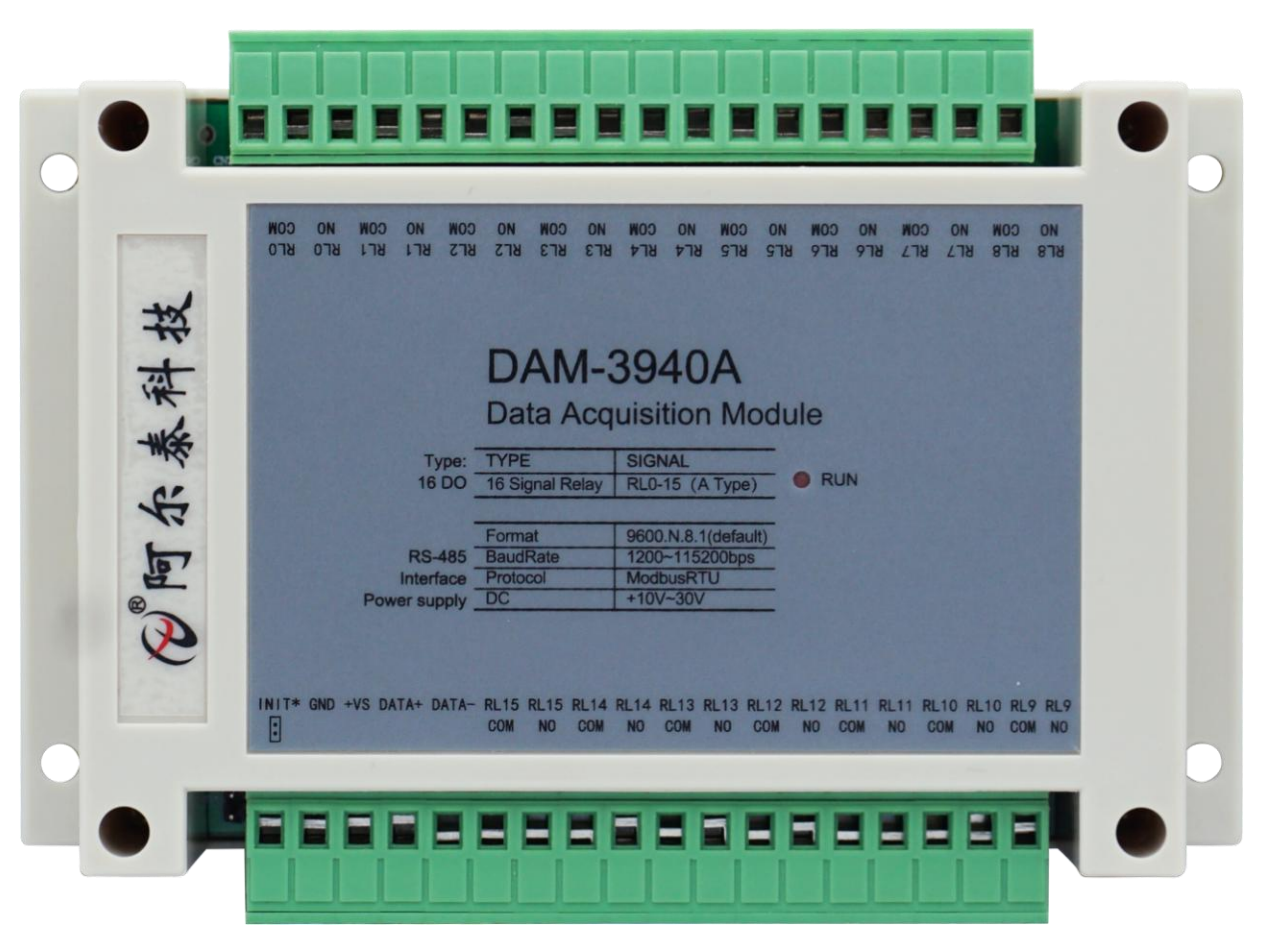

图 1

## <span id="page-3-3"></span>1.3 产品尺寸图

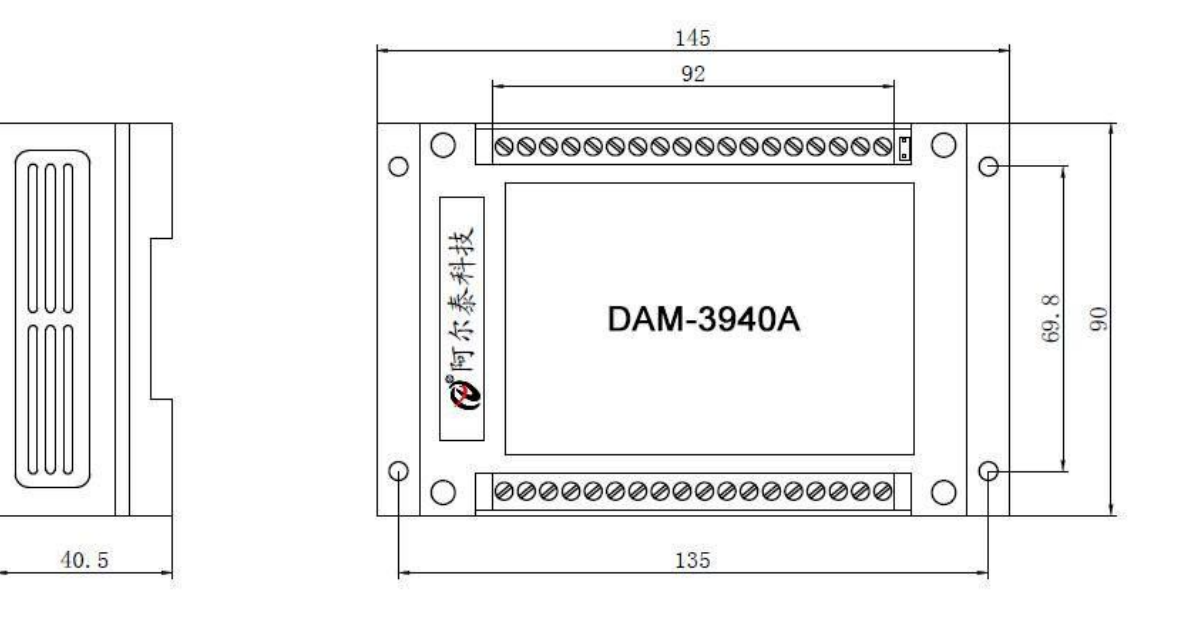

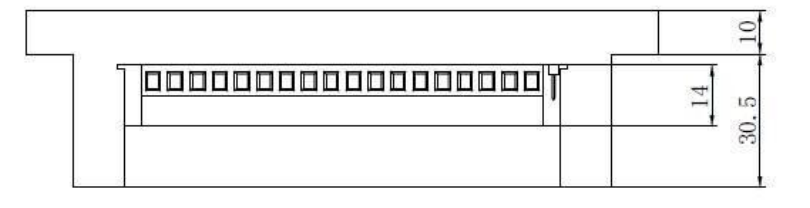

#### 图 2

## <span id="page-4-0"></span>1.4 主要指标

16 路继电器输出模块

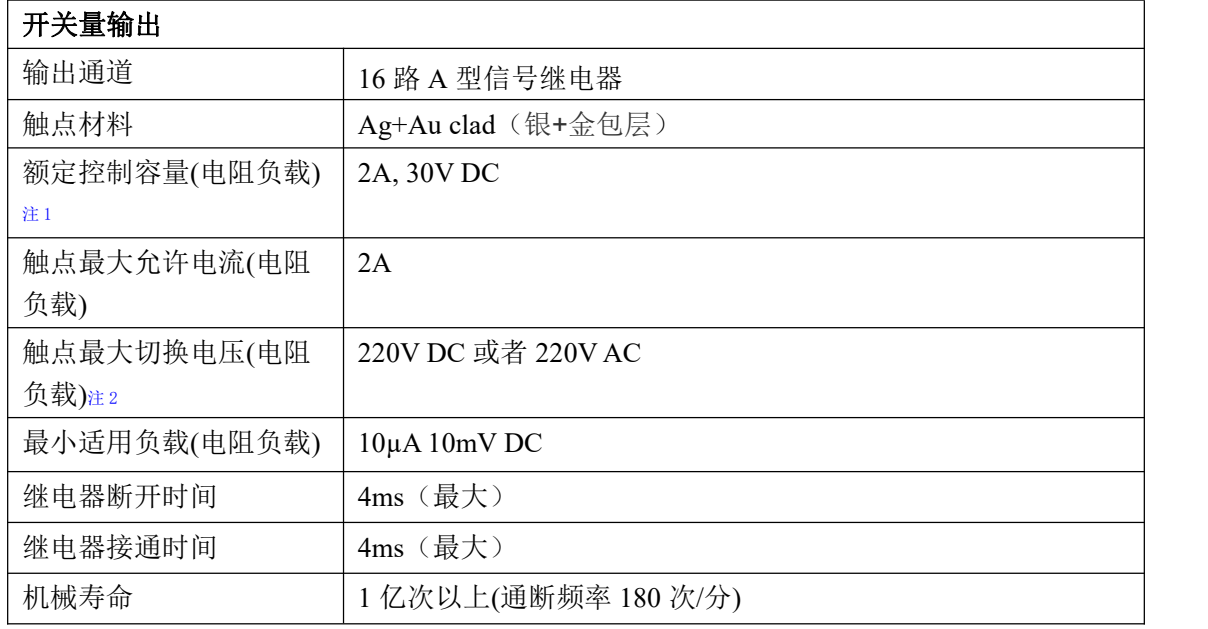

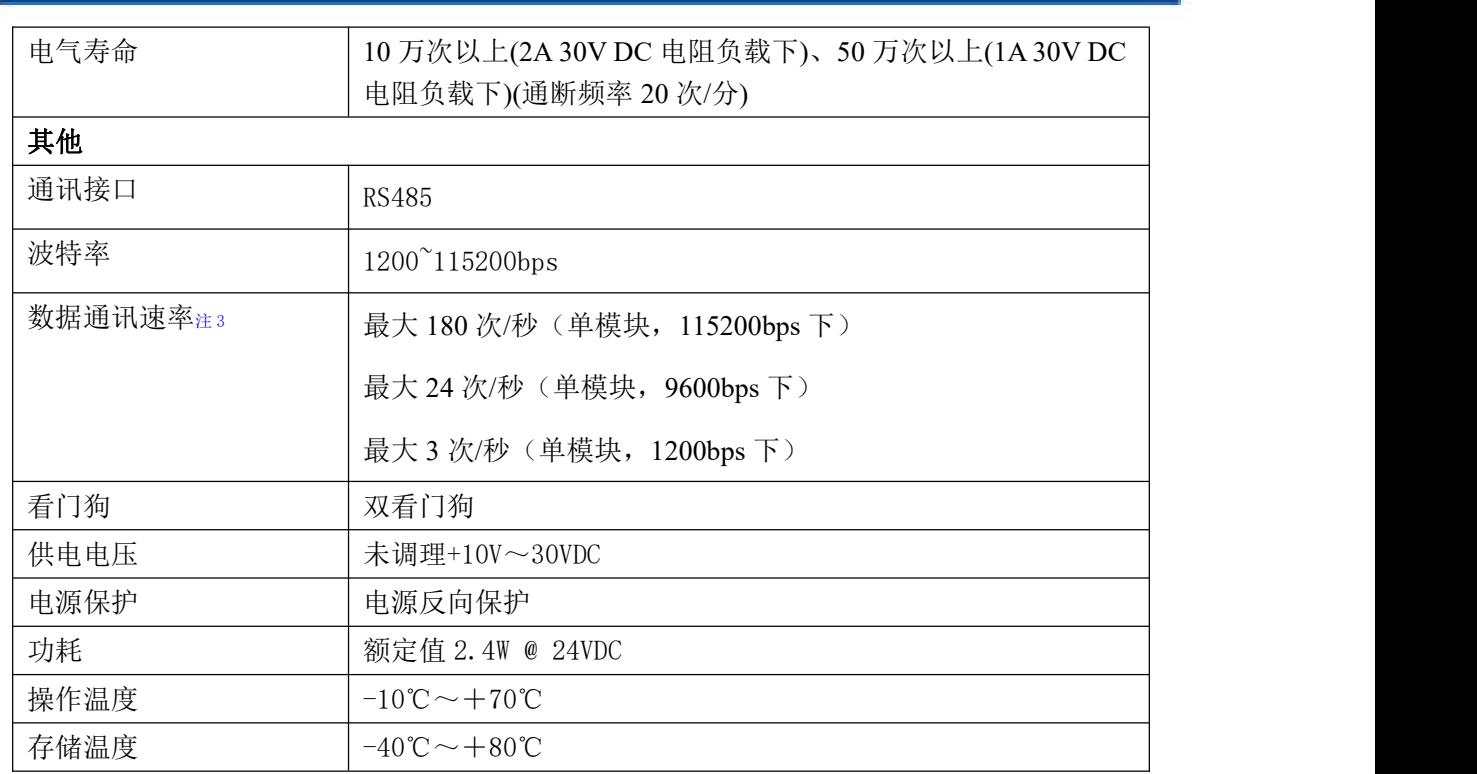

#### 注意:

**1**、电阻负载:继电器所有参数的最大值是针对所带负载为阻性负载情况下实现,阻性负载指:碘 钨灯、白炽灯、电阻炉、烤箱、电热水器等不会引起电压和电流相位变化的负载。

**2**、触点最大切换电压:此值在负载为电阻负载情况下的最大值,支持直流和交流电压,如果负载 为容性负载或者感性负载,此指标可能会降低。

**3**、数据通讯速率:此参数指的是 **MCU** 控制器和上位机通讯速度,属于理论最大值,通讯速率还 会受到现场布线长度、带载模块数量,上位机编程架构、**CPU** 硬件能力等问题影响。

## <span id="page-6-0"></span>1.5 模块使用说明

#### 、端子定义表

表 **1**

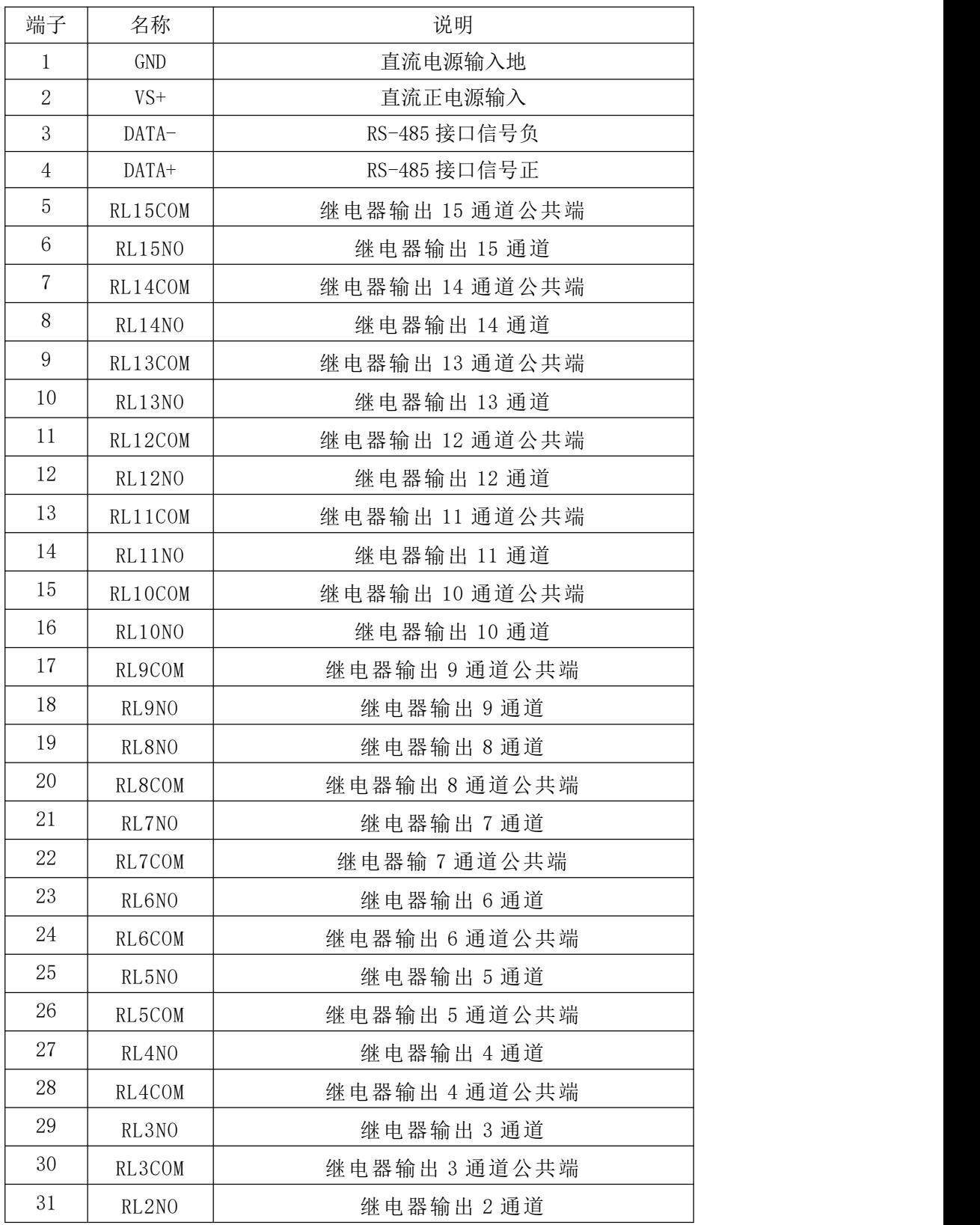

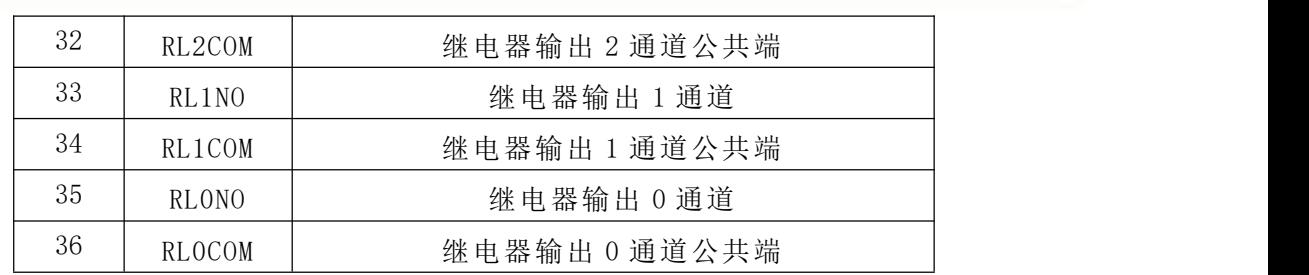

#### **2**、模块内部结构框图

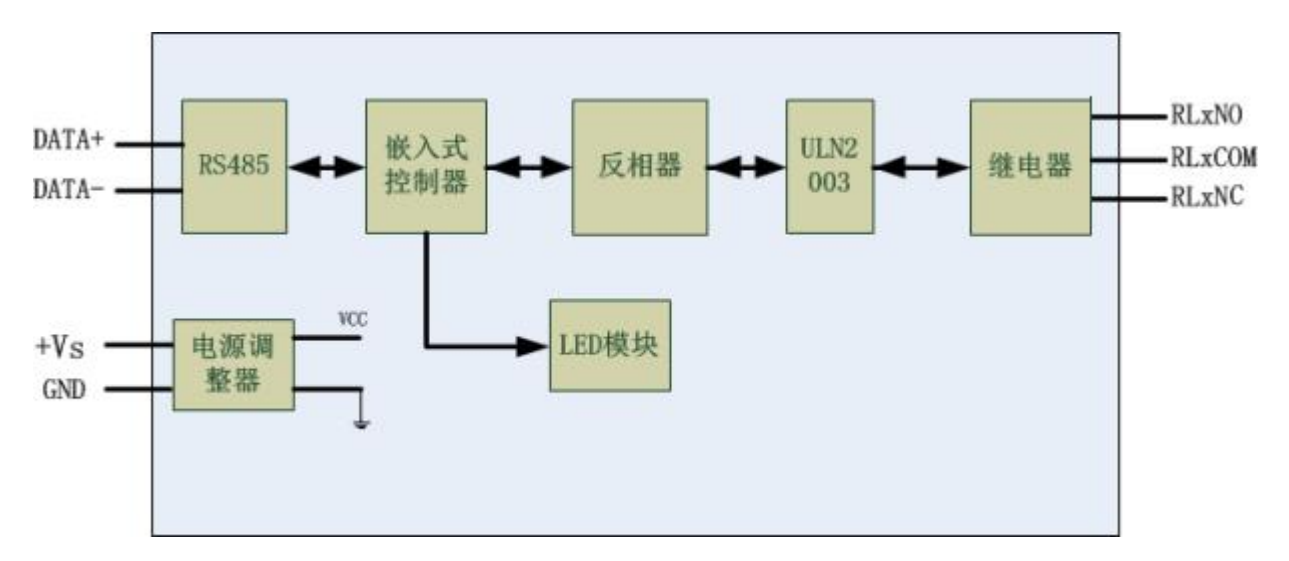

#### **3**、恢复出厂设置说明

将 JP1 跳线的 2 个引脚短接, 在+Vs 端和 GND 端间加+10~+30VDC 电压, 上电后, 模块指示 灯快速闪烁 3 次,待指示灯闪烁停止后,模块已经完成复位。

复位成功后,模块恢复出厂默认值:

#### 模块地址:**1**

#### 波特率: **9600**

#### **5**、指示灯说明:

模块有 1 个运行指示灯。

运行指示灯: 正常上电并且无数据发送时, 指示灯常亮; 有数据发送时, 指示灯闪烁; INIT 短 接上电时,指示灯快速闪烁 3 次。

#### **6**、电源连接及通讯连接:

电源输入及 RS485 通讯接口如下图所示,输入电源的最大电压为 30V,超过量程范围可能会造 成模块电路的永久性损坏。

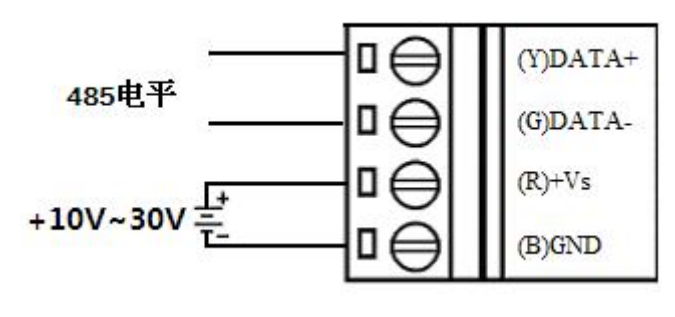

图 5

#### 、继电器输出连接:

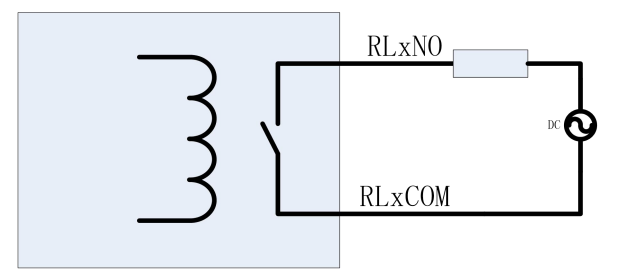

## <span id="page-9-0"></span>配置说明

## <span id="page-9-1"></span>2.1 代码配置表

#### 、波特率配置代码表

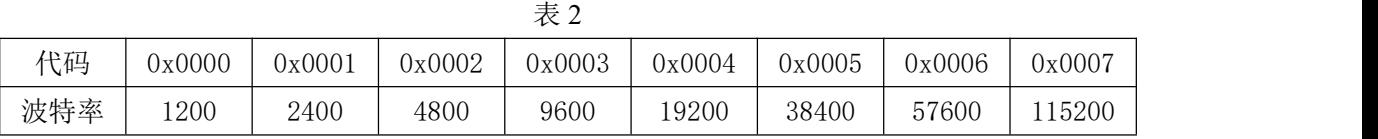

## <span id="page-9-2"></span>2.2 MODBUS 地址分配表

#### 功能码: 01H、02H

说明: 读取输出继电器的状态

| 地址 X  | 通道       | 描述  | 属性 | 备注                |
|-------|----------|-----|----|-------------------|
| 00001 | $\Omega$ | 当前值 | 读写 | 继电器状态: 1=闭合, 0=断开 |
| 00002 |          | 当前值 | 读写 | 继电器状态: 1=闭合, 0=断开 |
| 00003 | 2        | 当前值 | 读写 | 继电器状态: 1=闭合, 0=断开 |
| 00004 | 3        | 当前值 | 读写 | 继电器状态: 1=闭合, 0=断开 |
| 00005 | 4        | 当前值 | 读写 | 继电器状态: 1=闭合, 0=断开 |
| 00006 | 5        | 当前值 | 读写 | 继电器状态: 1=闭合, 0=断开 |
| 00007 | 6        | 当前值 | 读写 | 继电器状态: 1=闭合, 0=断开 |
| 00008 | 7        | 当前值 | 读写 | 继电器状态: 1=闭合, 0=断开 |
| 00009 | 8        | 当前值 | 读写 | 继电器状态: 1=闭合, 0=断开 |
| 00010 | 9        | 当前值 | 读写 | 继电器状态: 1=闭合, 0=断开 |
| 00011 | 10       | 当前值 | 读写 | 继电器状态: 1=闭合, 0=断开 |
| 00012 | 11       | 当前值 | 读写 | 继电器状态: 1=闭合, 0=断开 |
| 00013 | 12       | 当前值 | 读写 | 继电器状态: 1=闭合, 0=断开 |
| 00014 | 13       | 当前值 | 读写 | 继电器状态: 1=闭合, 0=断开 |
| 00015 | 14       | 当前值 | 读写 | 继电器状态: 1=闭合, 0=断开 |
| 00016 | 15       | 当前值 | 读写 | 继电器状态: 1=闭合, 0=断开 |

#### 功能码: 03H、04H

说明: 读取寄存器的值

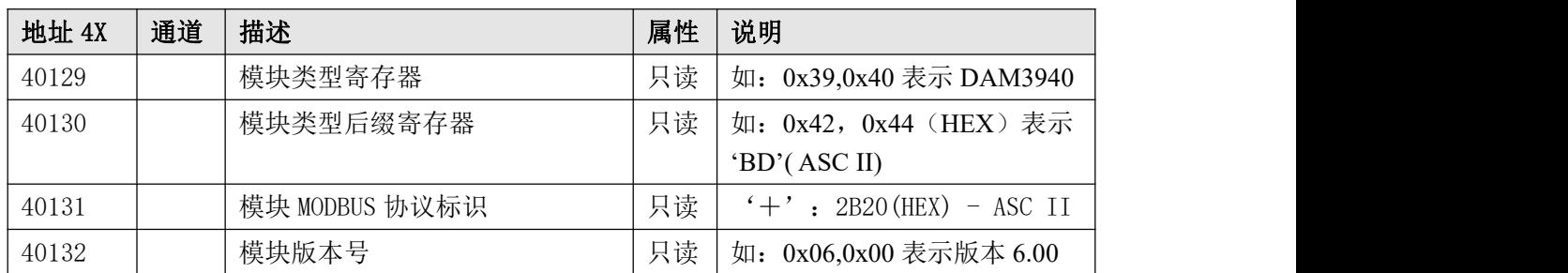

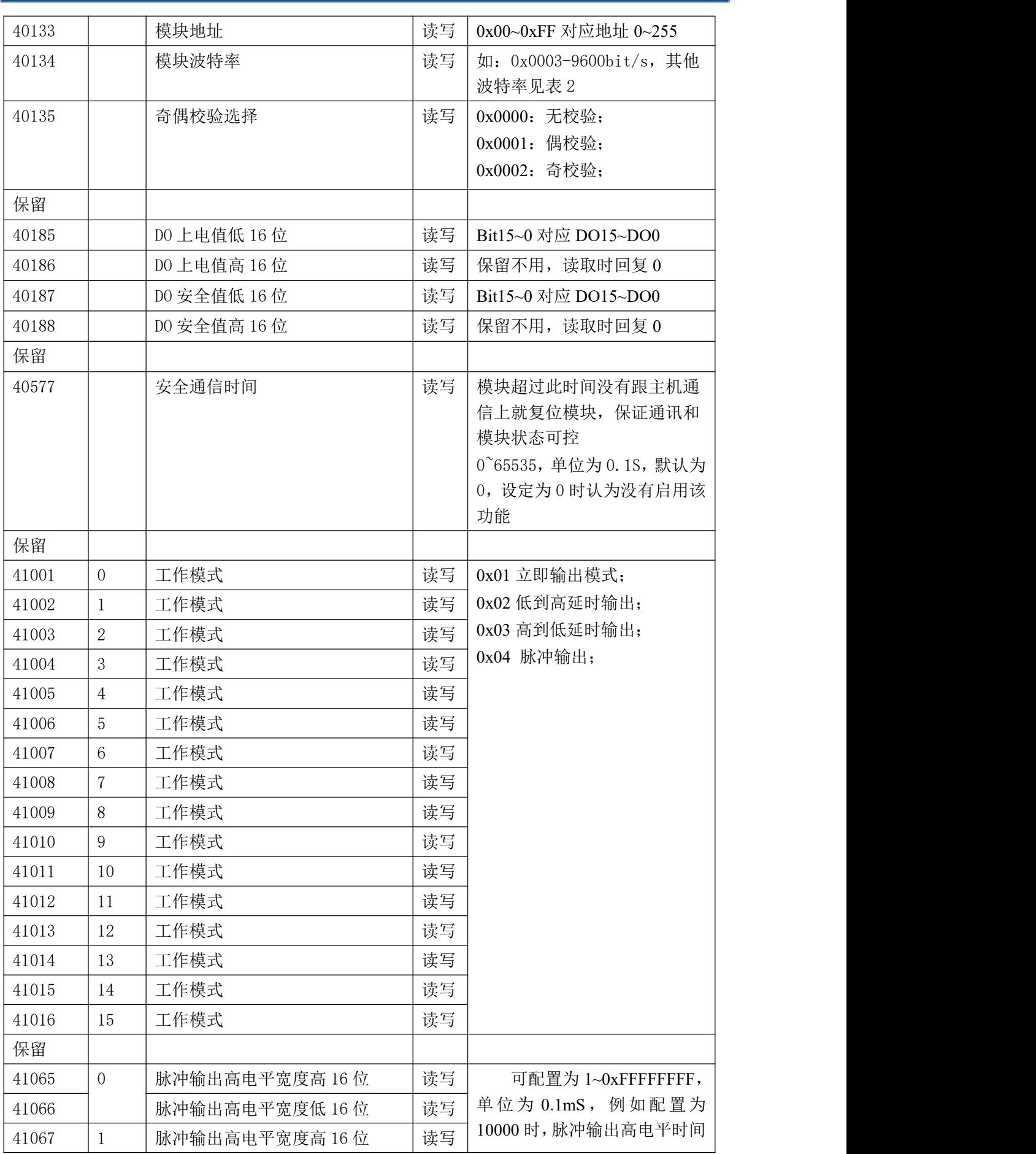

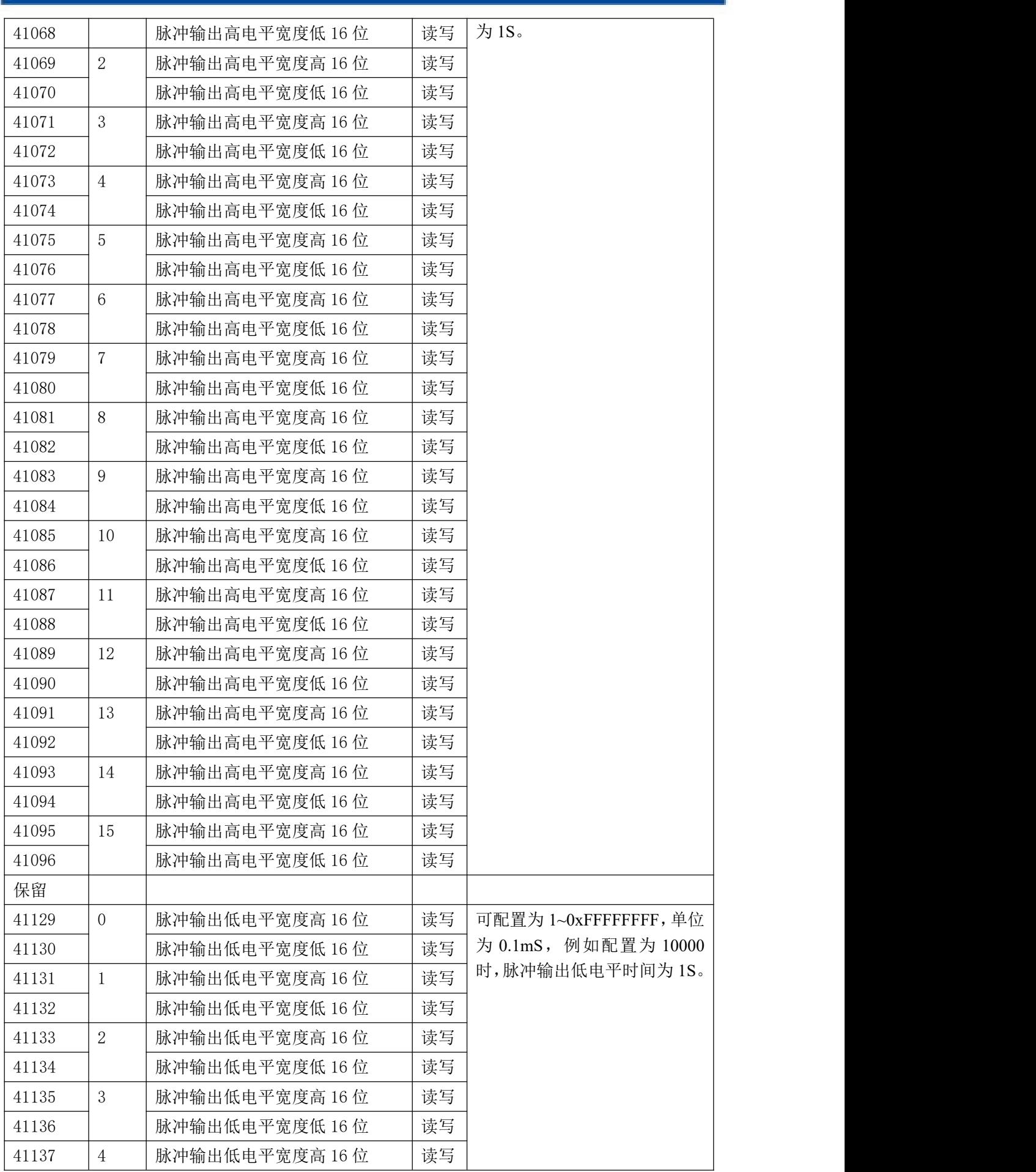

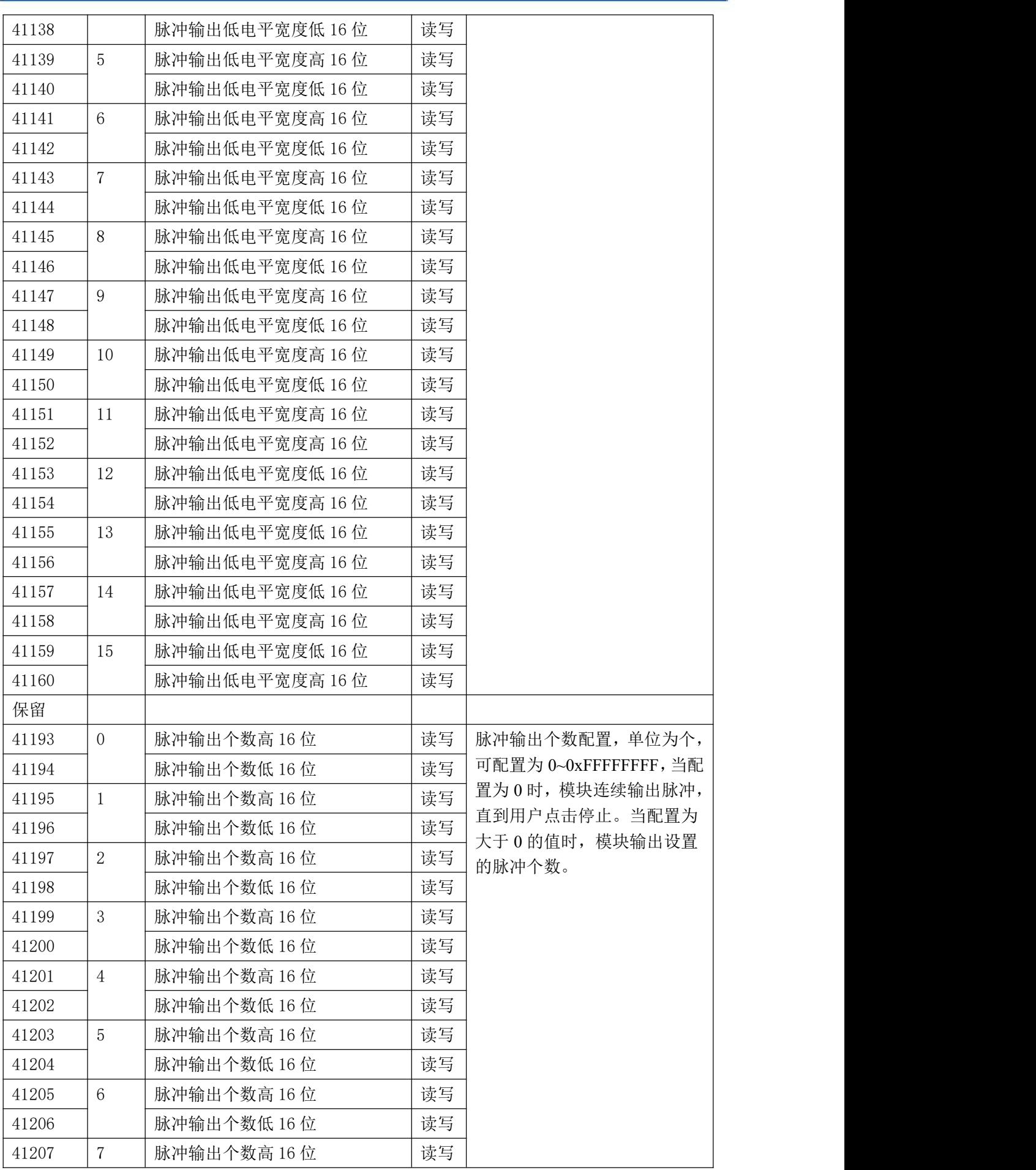

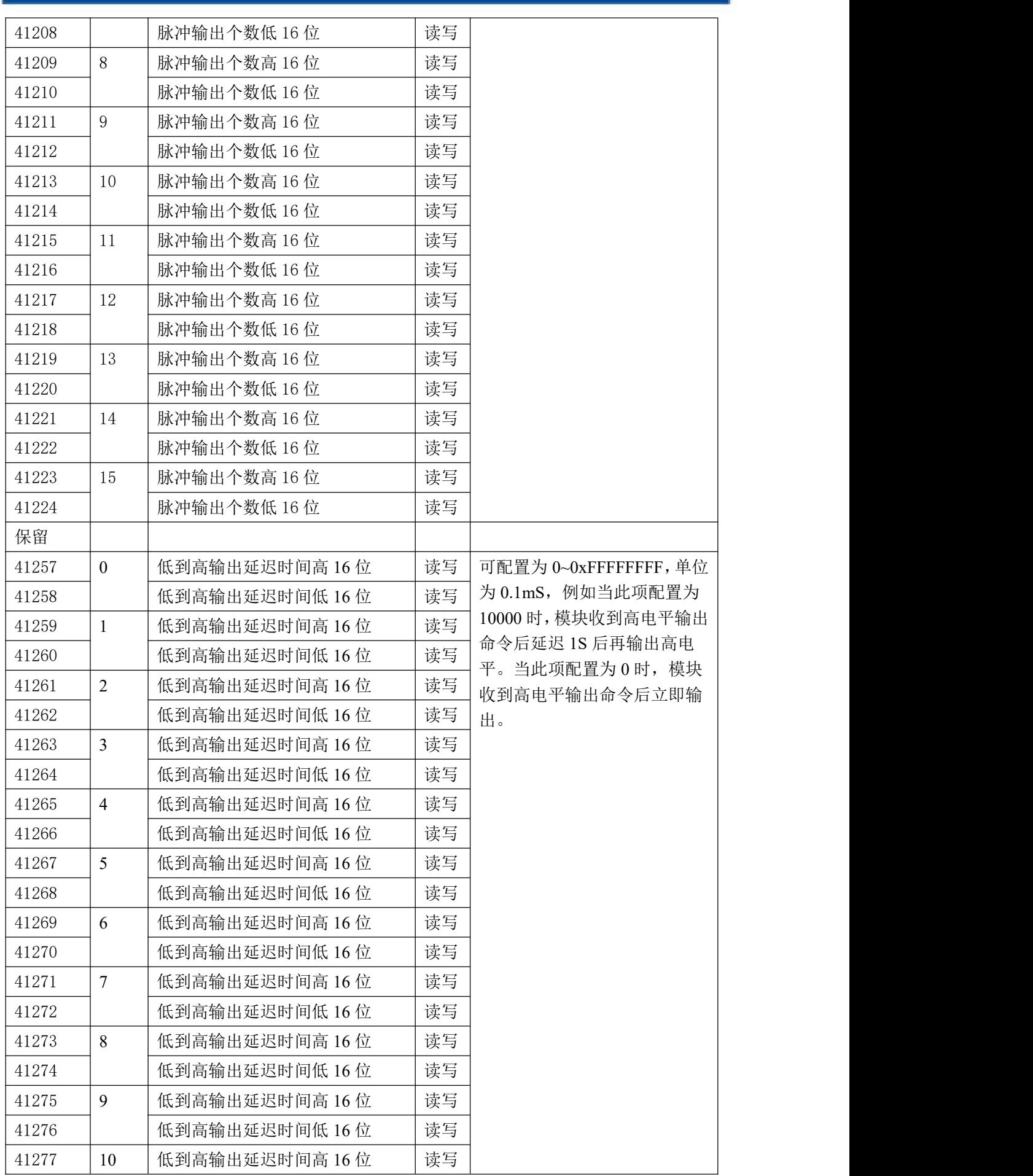

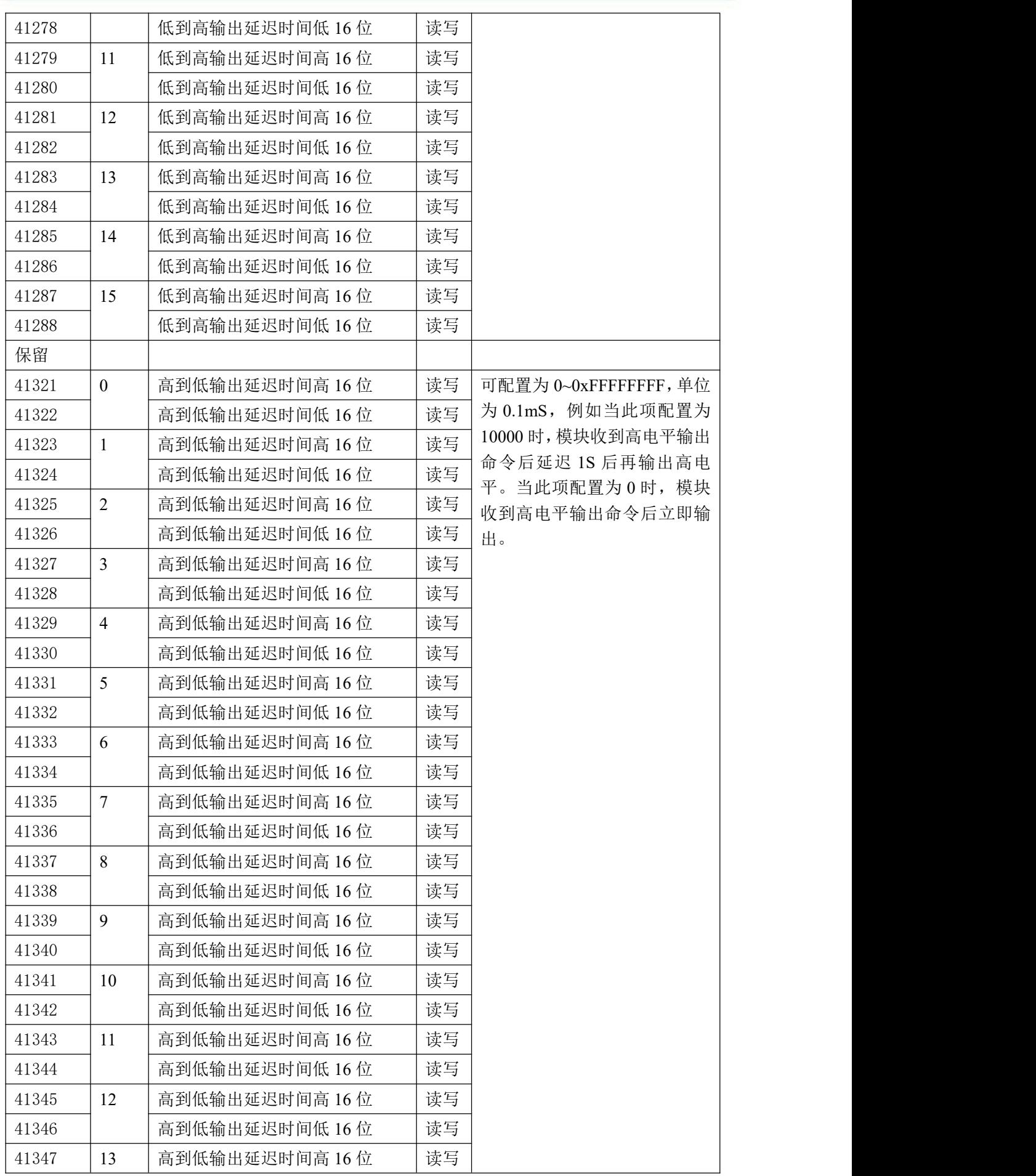

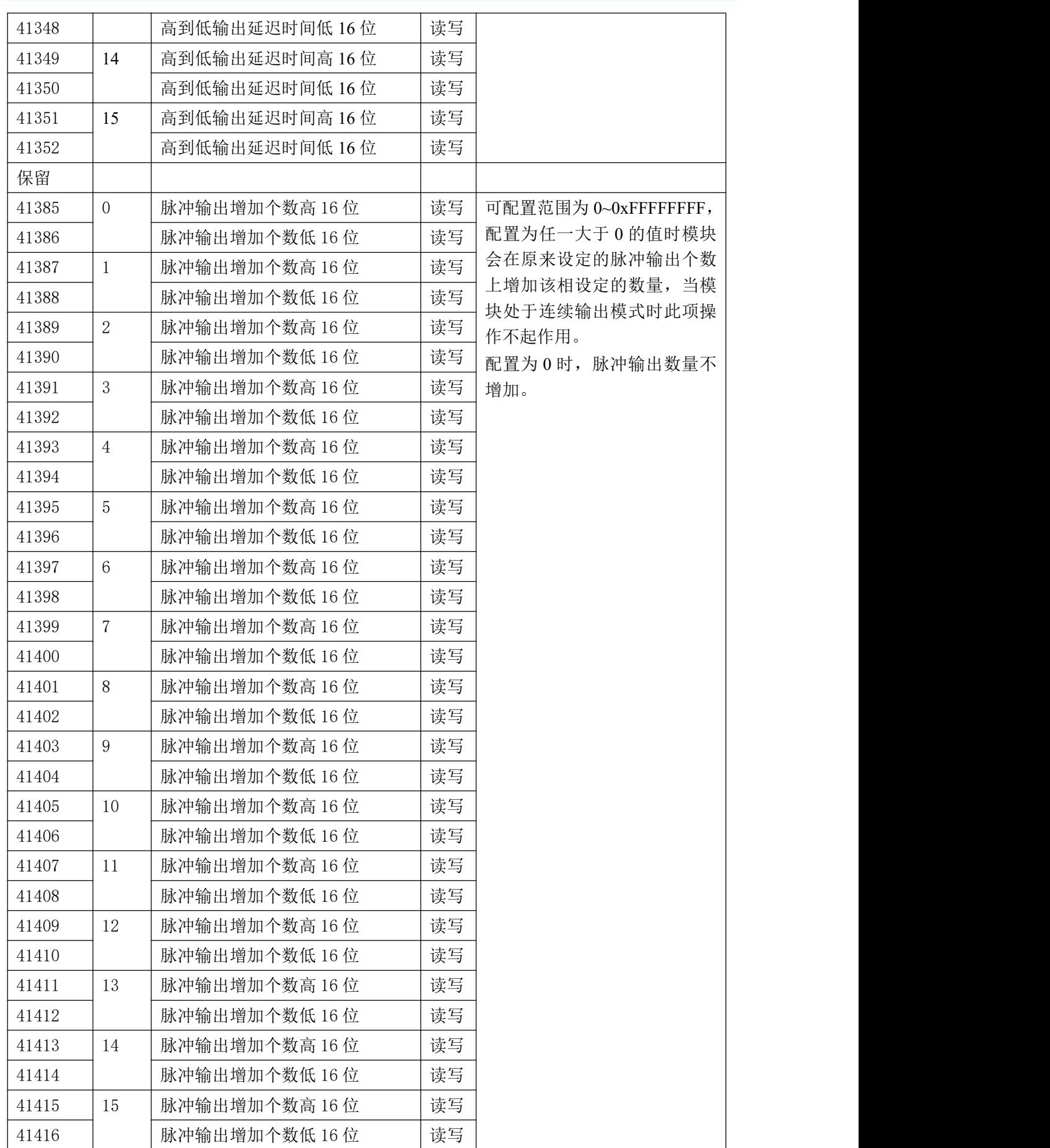

#### <span id="page-16-0"></span>2.3 MODBUS 通讯实例

1、01、02 功能码 用于读取开关量 对应的数据操作地址:00001~00016 举例: フィング・シー アンディング・シーム しょうかい かんしょう 3940A 模块地址为 01, 8 路继电器输出 主机发送: 01 01 00 00 00 00 00 08 CRC 校验 设备地址 功能码 寄存器地址 00001 寄存器数量 设备返回: 01 01 01 FF CRC 校验 设备地址 功能码 字节数量 数据  $0$ ~7 路全部闭合: FF 3、05 功能码 用于写单个开关量 对应数据操作地址:00001~00016 举例: 3940A 模块地址为 01, 设置第 2 路继电器闭合 主机发送: 01 05 00 0A FF 00 CRC 校验 设备地址 功能码 寄存器地址 00011 数据 继电器 11 闭合: FF 00 设备返回: 01 05 00 0A FF 00 CRC 校验 设备地址 功能码 寄存器地址 00011 数据 4、15(0x0F)功能码 用于写多个开关量 对应数据操作地址:00001~00016 举例: 3940A 模块地址为 01, 设置前 4 路继电器闭合 主机发送: 01 10 00 00 00 00 04 01 0F CRC 校验 设备地址 功能码 寄存器地址 00001 寄存器数量 字节数量 数据 前 4 路闭合:0F 设备返回: 01 10 00 00 00 00 00 04 CRC 校验 设备地址 功能码 寄存器地址 00001 寄存器数量 1、03、04 功能码 用于读模拟量寄存器,读取的是十六位整数或无符号整数 对应的数据操作地址:40128~41416 举例: 3940A 模块地址为 01, 读取模块的名称

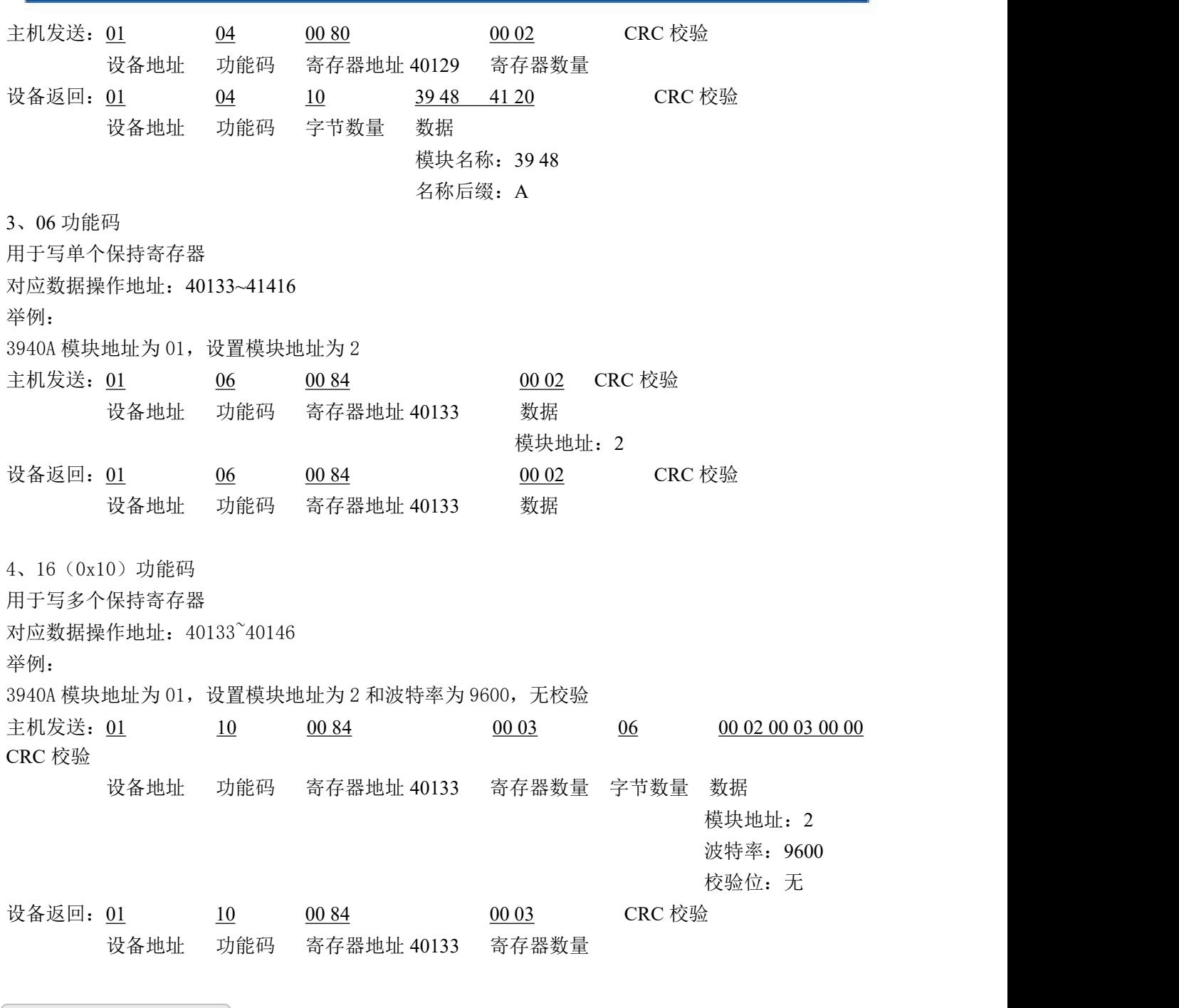

## <span id="page-17-0"></span>2.4 出厂默认状态

模块地址:1 波特率:9600bps、8 位数据位,1 位停止位 校验方式: 无校验

## <span id="page-17-1"></span>2.5 安装方式

DAM-3940A 模块可方便的安装在 DIN 导轨、面板上,方便用户使用。信号连接可以通过导线 插入螺钉式端子进行连接。

## <span id="page-18-0"></span>■ 3 软件使用说明

## <span id="page-18-1"></span>3.1 上电及初始化

- 1) 连接电源:"+Vs"接电源正,"GND"接地,模块供电要求:+10V— +30V。
- 2) 连接通讯线:DAM-3940A 通过转换模块(RS232 转 RS485 或 USB 转 RS485)连接到计算机, "DATA+"和"DATA-"分别接转换模块的"DATA+"和"DATA-"端。
- 3) 复位: 在断电的情况下, 将 INIT 端子接地, 加电至指示灯闪烁停止则完成复位。断电, 断开 INIT 端子接线, 此时再上电模块进入正常工作状态。

#### <span id="page-18-2"></span>3.2 连接高级软件

□ 鼻 主机

 $\sqrt{2}$  COM1  $\frac{1}{\sqrt{2}}$  COM100

1)选择波特率 9600,其它的默认,搜索模块。

![](_page_18_Picture_110.jpeg)

![](_page_19_Picture_30.jpeg)

出现如下配置界面则正常,若不出现配置参数则需重复以上步骤。

![](_page_19_Picture_31.jpeg)

## <span id="page-19-0"></span>3.3 修改模块信息

1)修改模块地址为 2,修改波特率 38400;

![](_page_20_Picture_14.jpeg)

2)删除模块、把串口设置的拨特率设置成 38400,然后搜索模块,如果搜索到模块并且地址是 2,则模块正常;

![](_page_20_Picture_15.jpeg)

![](_page_21_Picture_9.jpeg)

再将模块地址和波特率改回默认值。

![](_page_21_Picture_10.jpeg)

## <span id="page-22-0"></span>■ 4 产品注意事项及保修

#### <span id="page-22-1"></span>4.1 注意事项

在公司售出的产品包装中,用户将会找到产品DAM-3940A和产品质保卡。产品质保卡请用户务 必妥善保存,当该产品出现问题需要维修时,请用户将产品质保卡同产品一起,寄回本公司,以便 我们能尽快的帮助用户解决问题。

在使用 DAM-3940A 时,应注意 DAM-3940A 正面的 IC 芯片不要用手去摸,防止芯片受到静电 的危害。

#### <span id="page-22-2"></span>4.2 保修

DAM-3940A自出厂之日起,两年内凡用户遵守运输,贮存和使用规则,而质量低于产品标准者 公司免费维修。

![](_page_23_Picture_0.jpeg)